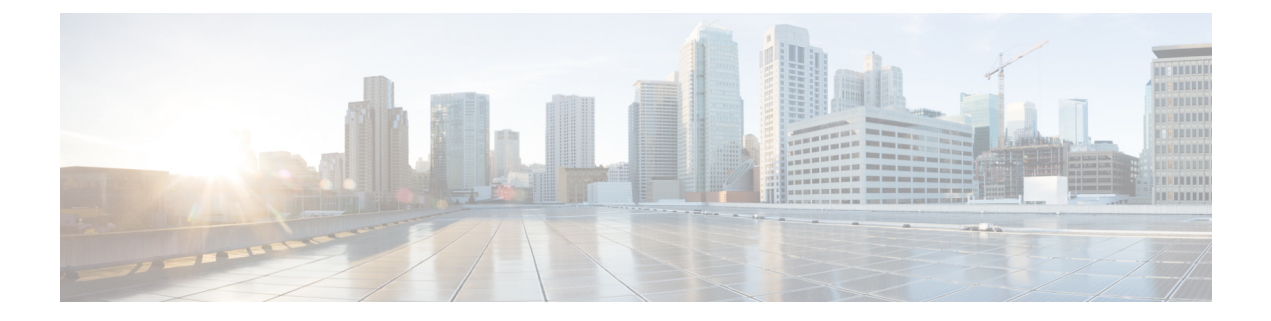

# **Rapports temps réel avec option d'appels sortants**

- Récapitulatif en temps réel des appels par campagne, à la page 1
- Rapport en temps réel sur le numéroteur, à la page 5
- Rapport en temps réel sur le statut des importations, à la page 7
- Règle de requête d'une campagne en temps réel, à la page 8

## **Récapitulatif en temps réel des appels par campagne**

Ce rapport affiche le statut de chaque règle de requête d'une campagne, le statut en cours de tous les enregistrements d'une campagne et les heures d'appel actuellement valides d'une campagne.

**Vues :** ce rapport comporte les vues de grille et la vue graphique suivantes :

- Récapitulatif en temps réel du nombre d'appels par campagne (par défaut)
- Rapport en temps réel sur les heures d'appel valides pour une campagne
- Récapitulatif en temps réel du nombre d'appels par campagne

Sélectionnez la vue que vous souhaitez afficher dans la liste déroulante située dans le coin supérieur gauche.

**Requête :** les données de ce rapport sont constituées à partir d'une requête de bloc anonyme.

#### **Liste de valeurs :** Campagnes

#### **Tables de schéma de base de données à partir desquelles les données sont récupérées :**

- Campagne
- Campagne\_Règle\_Requête\_Temps\_Réel

#### **Champs actuels de la vue en temps réel sur le nombre récapitulatif d'appels par campagne**

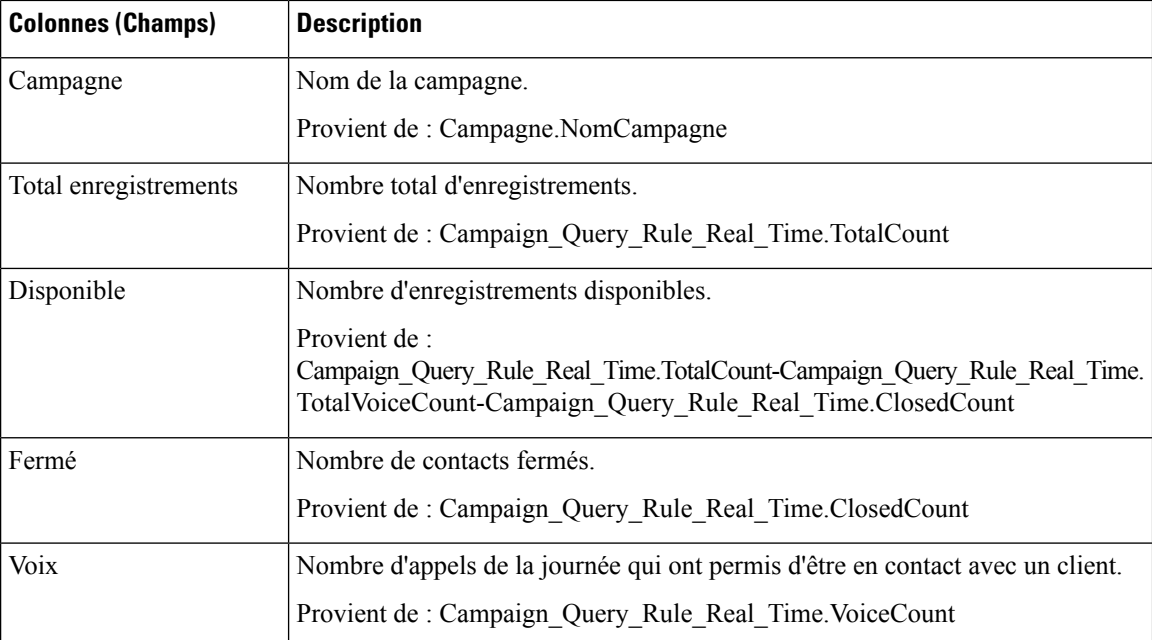

#### **Champs actuels de la vue en temps réel de synthèse du nombre d'appels par campagne**

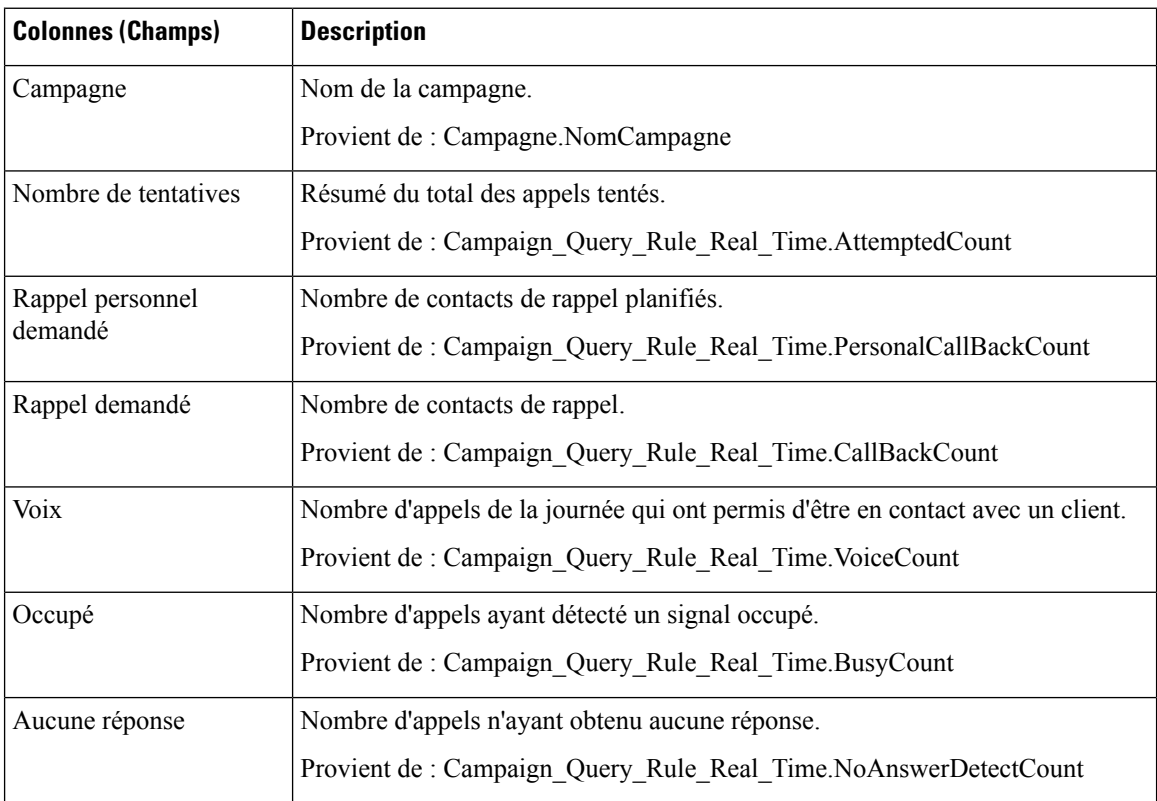

 $\mathbf l$ 

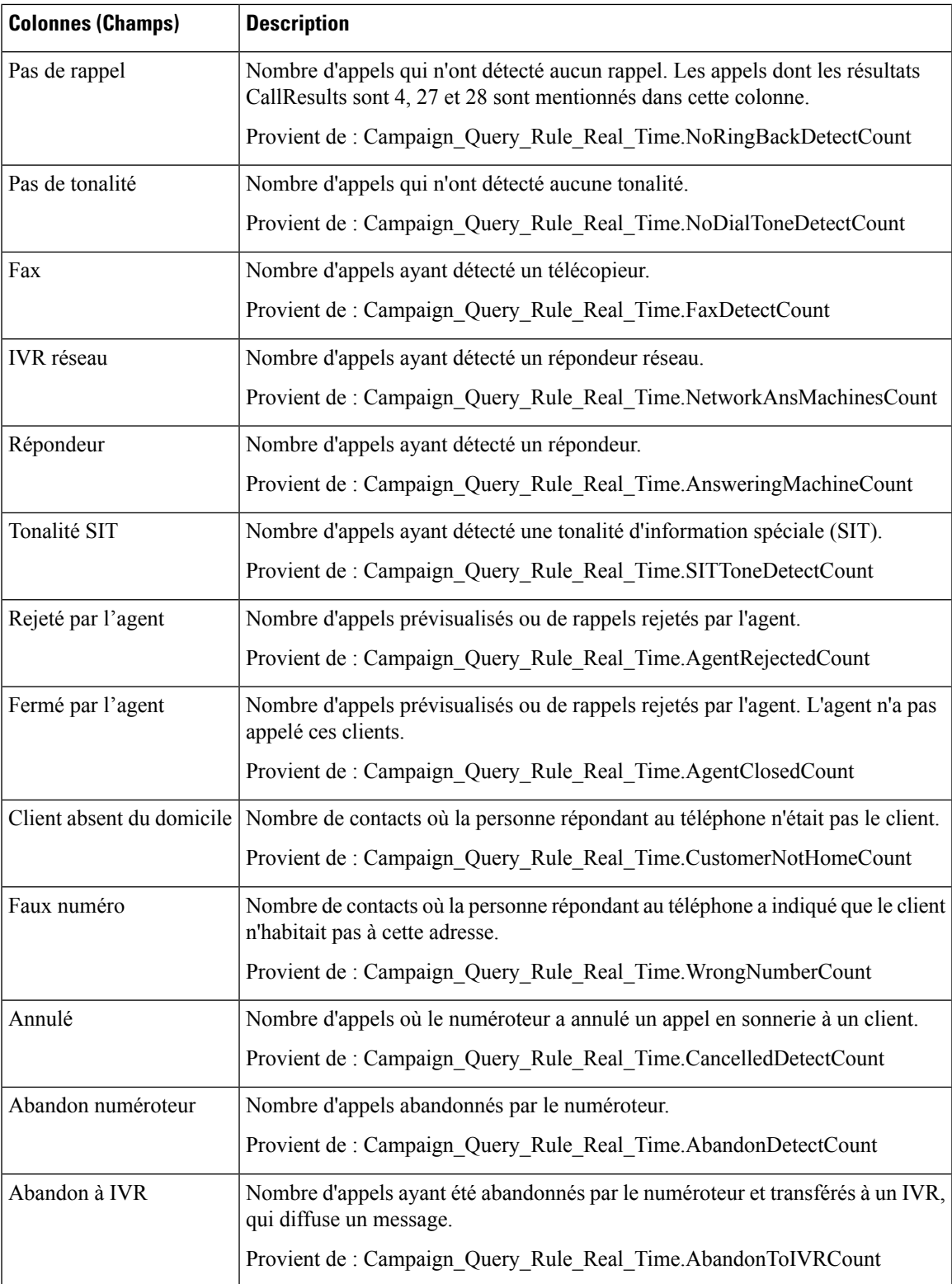

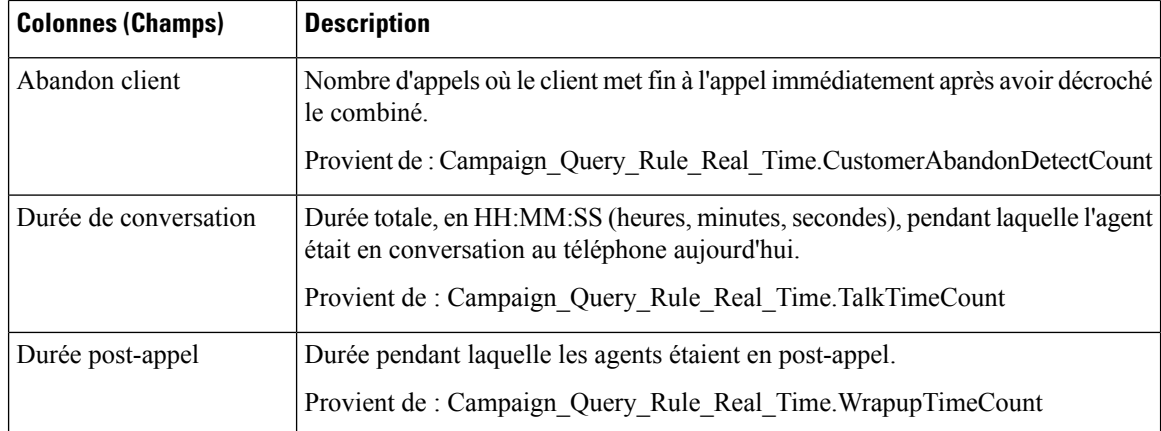

#### **Champs actuels de la vue de rapport en temps réel sur les heures d'appel valides pour une campagne**

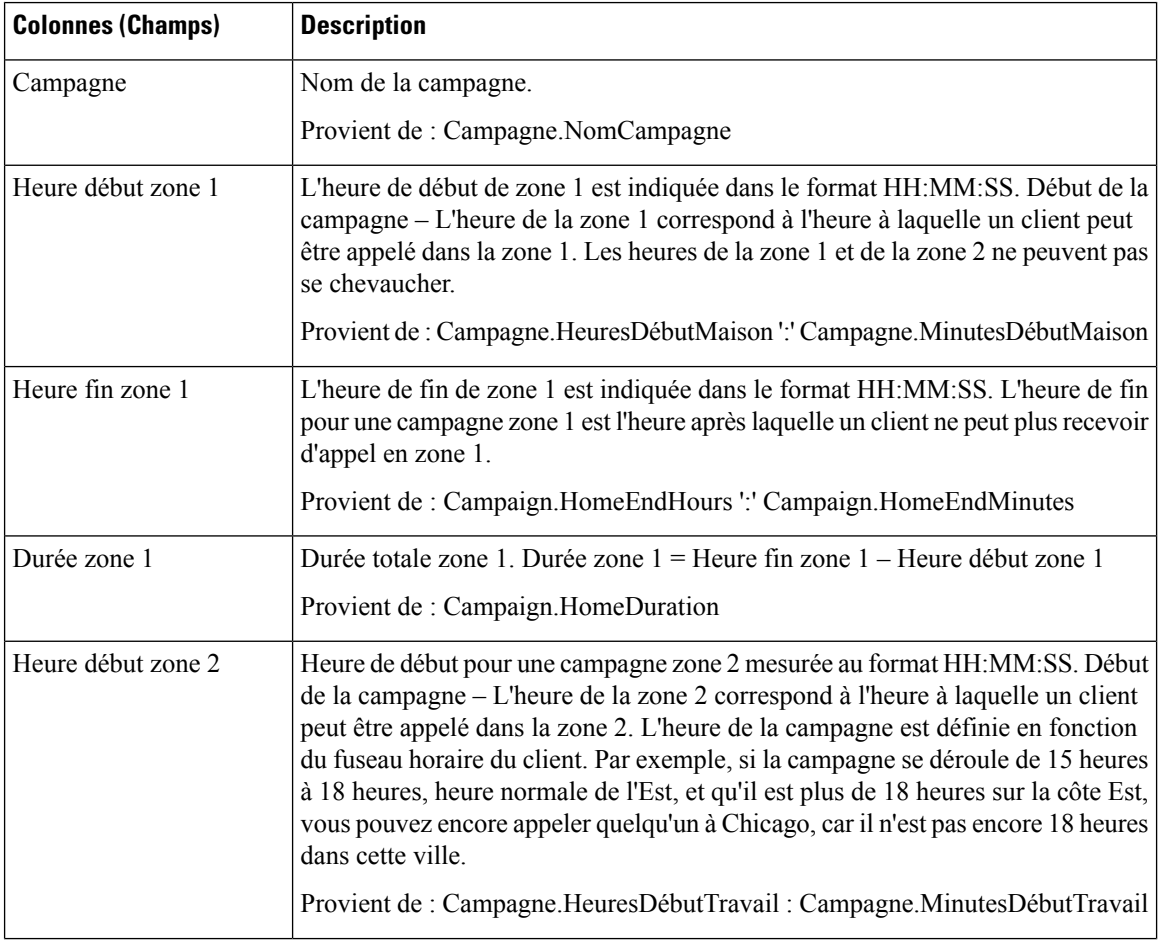

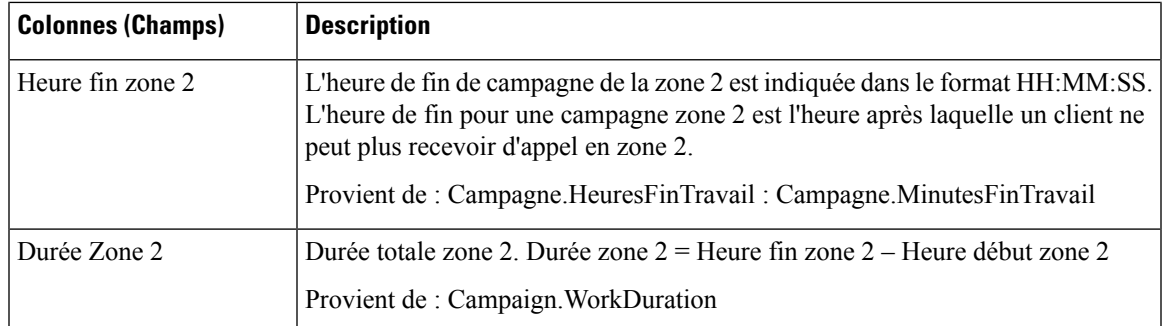

### **Rapport en temps réel sur le numéroteur**

Ce rapport indique le statut actuel de chaque numéroteur.

Ce rapport s'appuie sur le numéroteur avec option d'appels sortants : contacts, occupé, vocal, répondeur, tonalité SIT détectée, sans réponse et appels abandonnés pour chaque numéroteur.

**Vues :** ce rapport dispose d'une vue de grille, Rapport sur le numéroteur en temps réel.

**Requête :** les données de ce rapport sont constituées à partir d'une requête de bloc anonyme.

**Regroupement :** ce rapport est groupé par numéroteur.

**Liste de valeurs :** Numéroteurs

#### **Tables de schéma de base de données à partir desquelles les données sont récupérées :**

- Numéroteur
- Numéroteur Temps réel

#### **Champs actuels du rapport en temps réel sur le numéroteur**

**Les champs actuels** sont ceux qui s'affichent par défaut dans un rapport généré à partir du modèle de stock.

Les champs actuels sont répertoriés dans l'ordre (de gauche à droite) dans lequel ils s'affichent par défaut dans le modèle de stock.

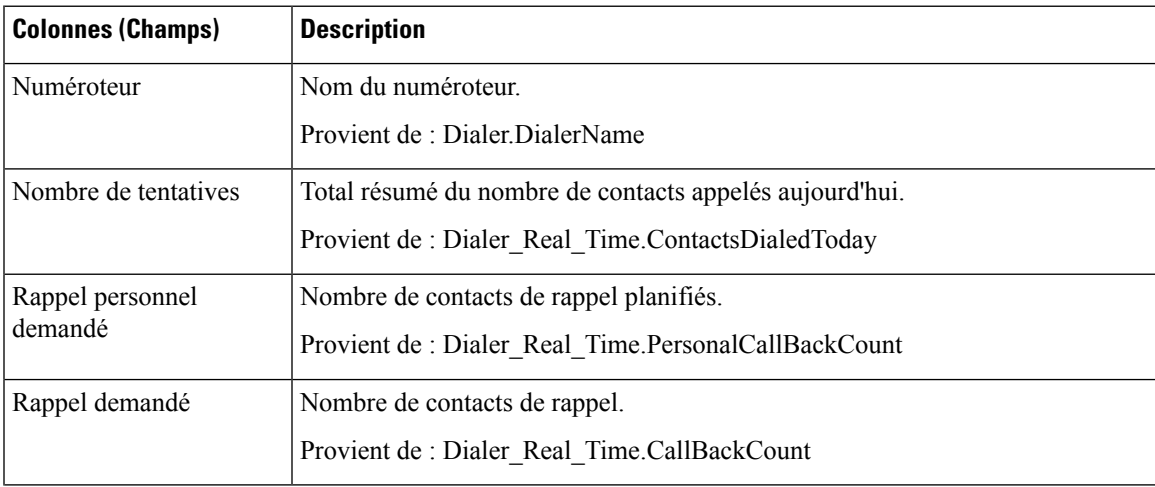

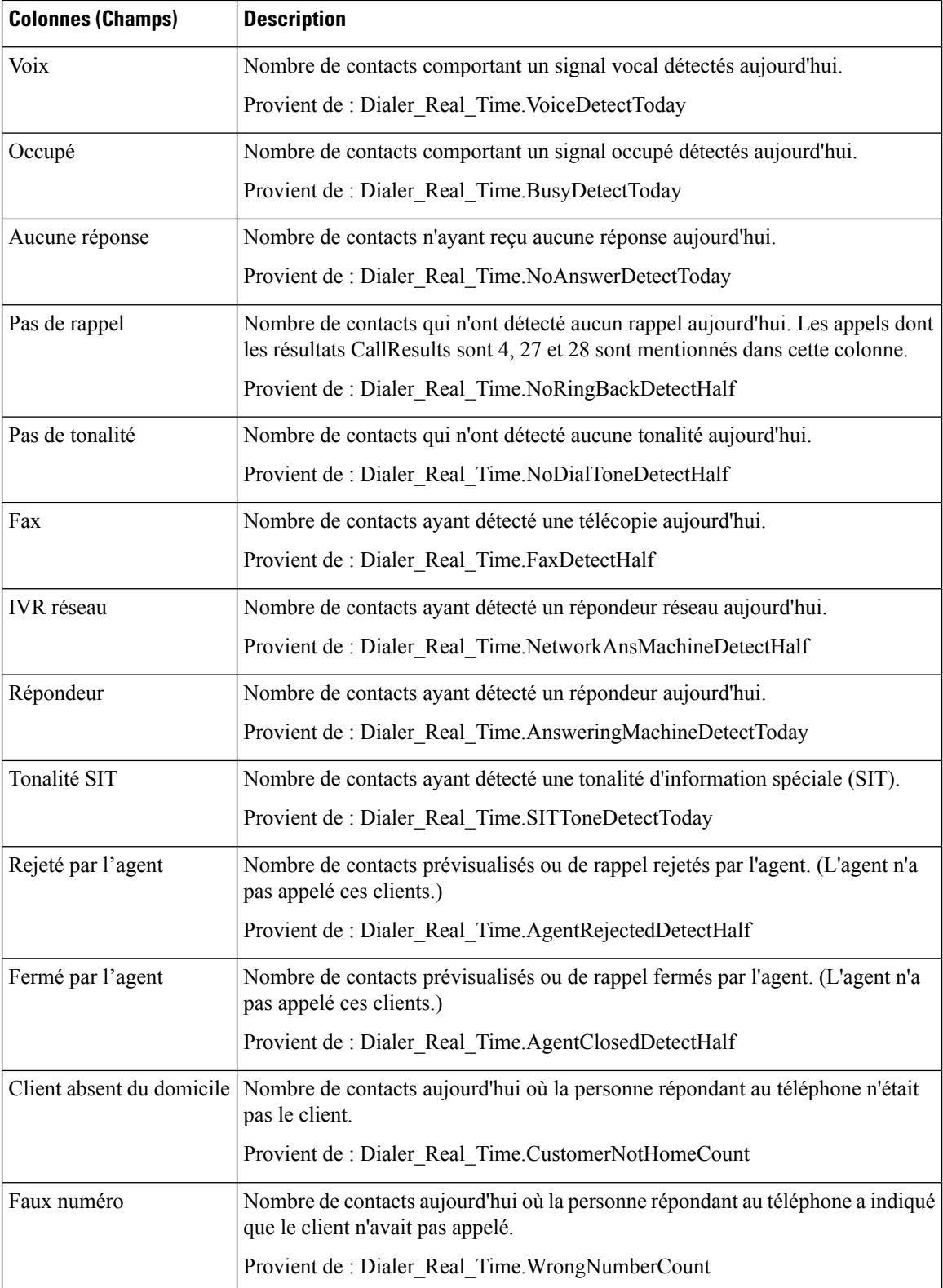

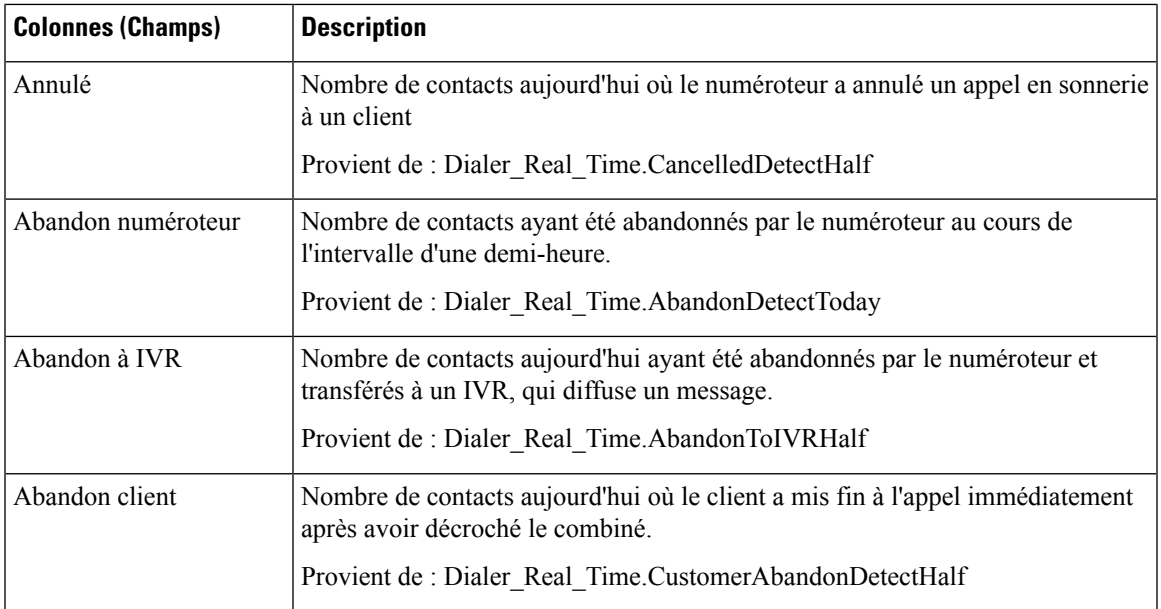

### **Rapport en temps réel sur le statut des importations**

Ce rapport fournit le statut des enregistrements d'importation avec option d'appels sortants.

Ce rapport est basé sur la règle d'importation. Il fournit le nombre total d'enregistrements valides et défectueux importés ou à importer.

**Vues :** ce rapport dispose d'une vue de grille, Rapport sur les règles d'importation.

**Requête :** les données de ce rapport sont constituées à partir d'une requête de bloc anonyme.

**Regroupement :** aucun regroupement n'existe pour ce rapport. Le rapport est trié par importation.

**Liste de valeurs :** Règle d'importation

#### **Tables de schéma de base de données à partir desquelles les données sont récupérées :**

- Règle\_Importation
- Règle\_Importation\_Temps\_Réel

#### **Champs actuels de la vue Rapport en temps réel sur le statut des importations**

**Les champs actuels** sont ceux qui s'affichent par défaut dans un rapport généré à partir du modèle de stock.

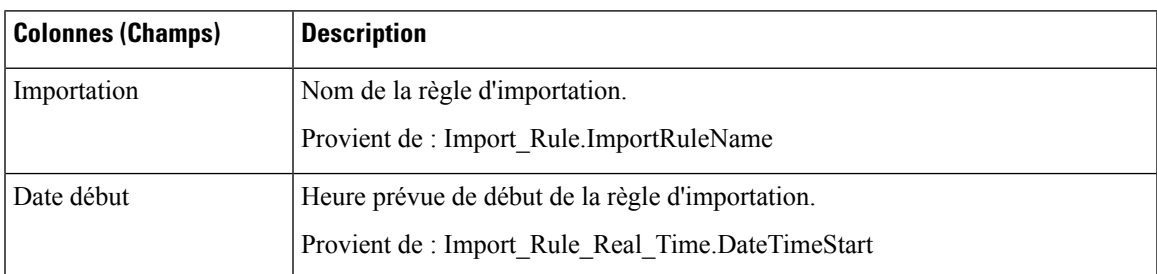

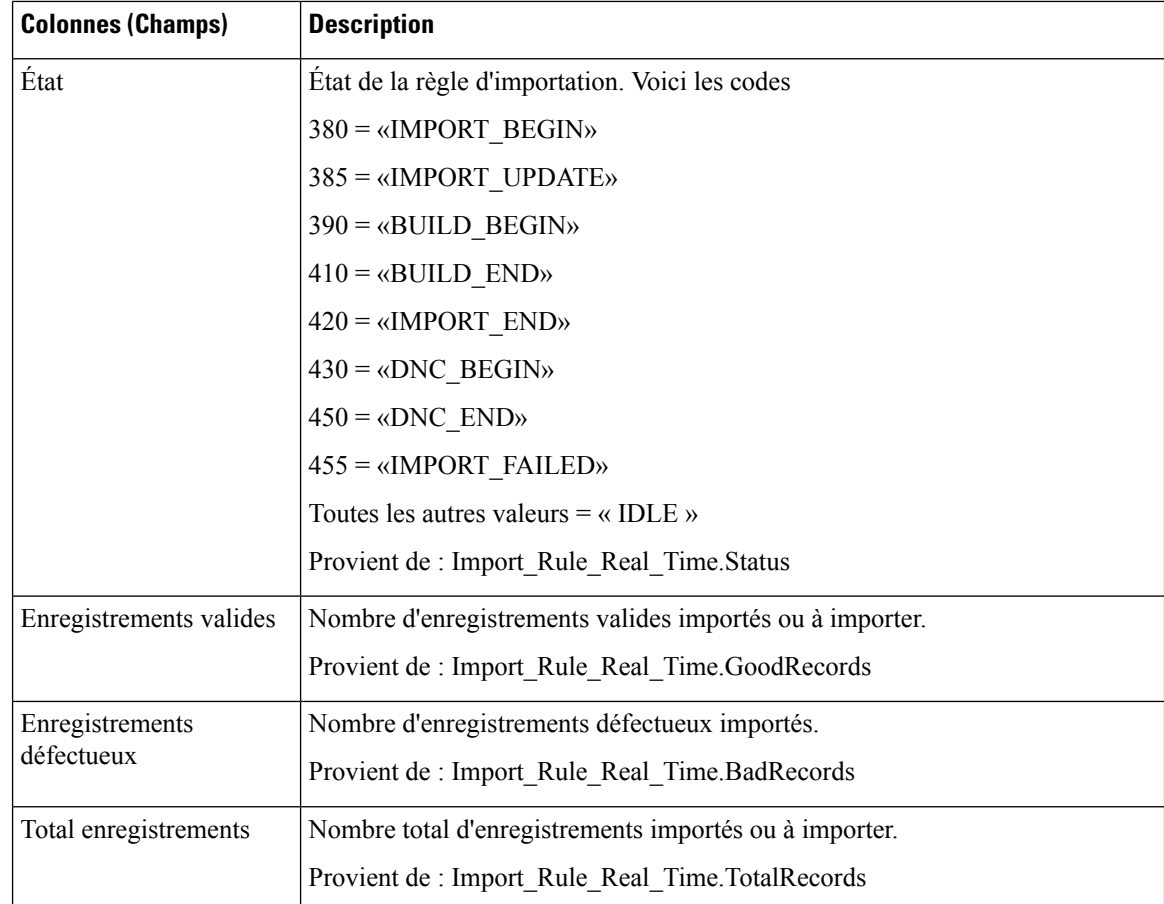

# **Règle de requête d'une campagne en temps réel**

Ce rapport affiche le statut en cours de tous les enregistrements d'une campagne, les heures d'appel et la règle de requête d'une campagne.

**Vues :** ce rapport comporte les vues de grille et la vue graphique suivantes :

- Nombre d'appels par règle d'interrogation dans la campagne (la valeur par défaut)
- Synthèse du nombre d'appel de la règle d'interrogation durant la campagne
- Heures d'appel par règle d'interrogation

Sélectionnez la vue que vous souhaitez afficher dans la liste déroulante située dans le coin supérieur gauche.

**Requête :** les données de ce rapport sont constituées à partir d'un bloc anonyme.

**Regroupement :** ce rapport est groupé par campagne et règle de requête. Le rapport est trié par campagne.

**Liste de valeurs :** Campagnes

**Tables de schéma de base de données à partir desquelles les données sont récupérées :**

• Campagne

- Règle\_Requête
- Campagne\_Règle\_Requête\_Temps\_Réel
- Campagne\_Règle\_Requête

#### **Champs actuels de la vue Nombre d'appel de la règle de requête durant la campagne**

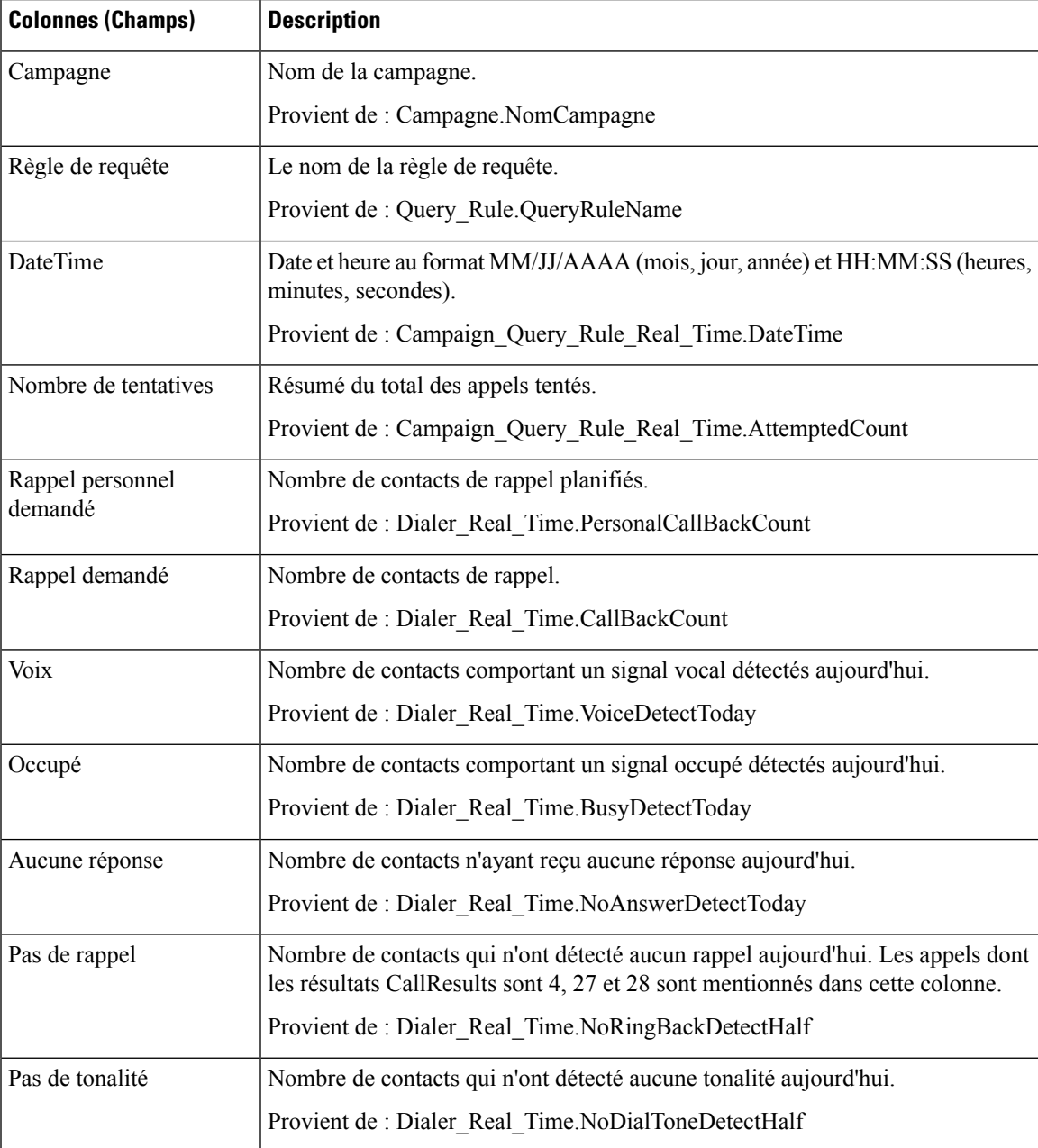

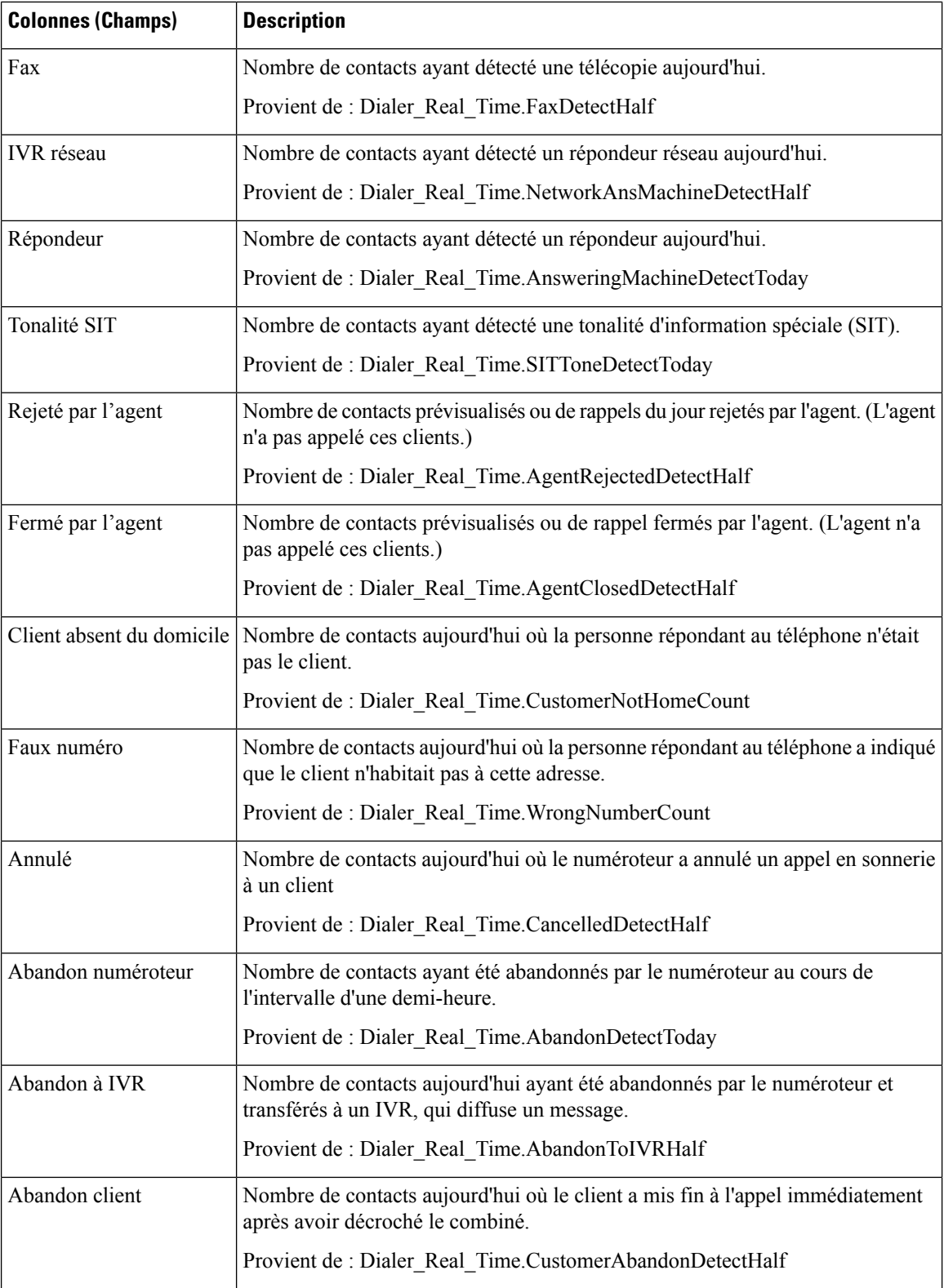

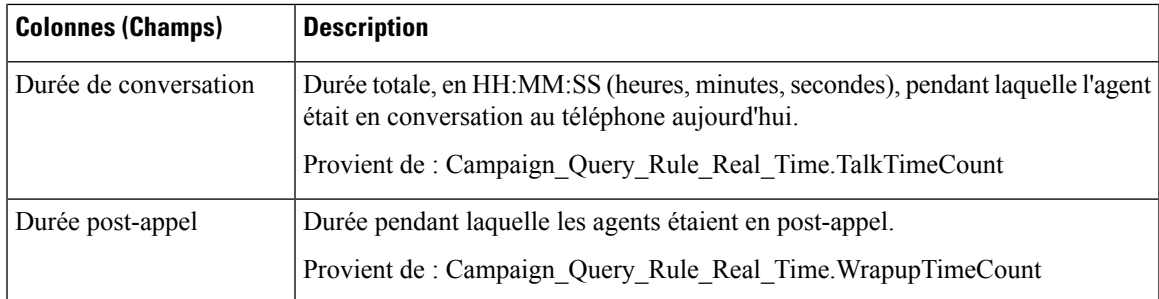

#### **Champs actuels de la vue Synthèse du nombre d'appel de la règle de requête durant la campagne**

**Les champs actuels** sont ceux qui s'affichent par défaut dans un rapport généré à partir du modèle de stock. Les champs actuels sont répertoriés dans l'ordre (de gauche à droite) dans lequel ils s'affichent par défaut dans le modèle de stock.

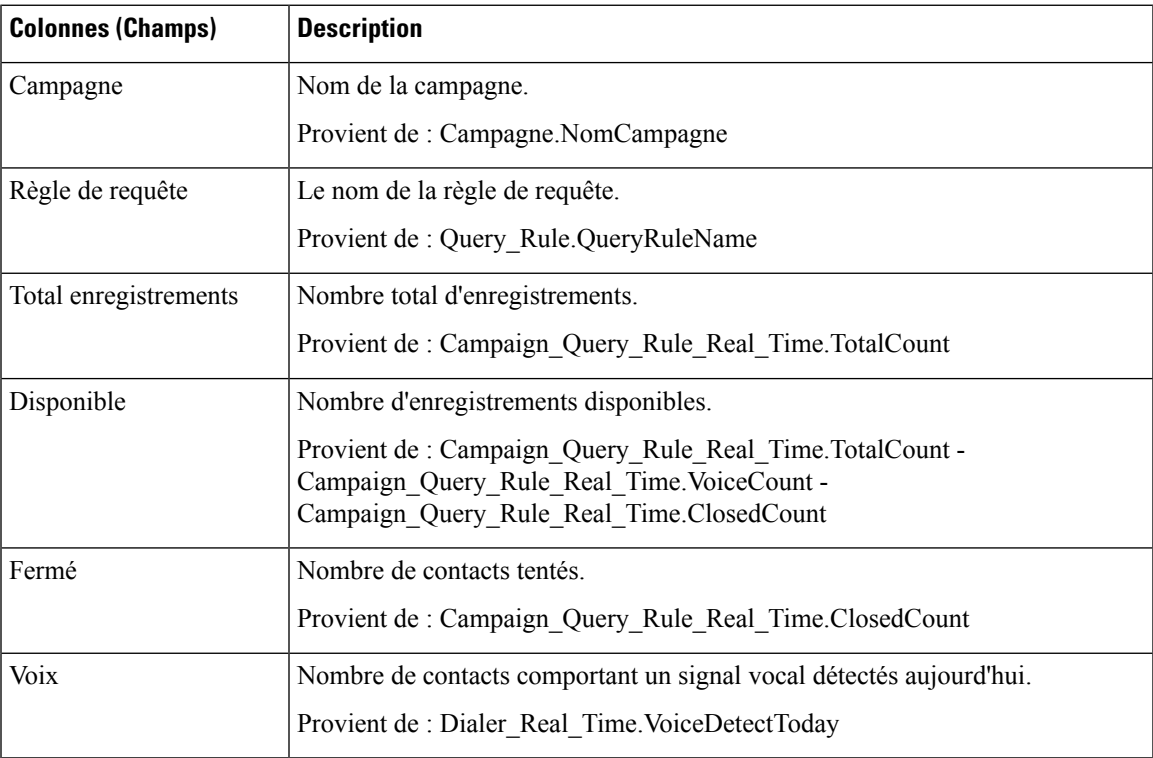

#### **Champs actuels de la vue Heures d'appel de la règle de requête**

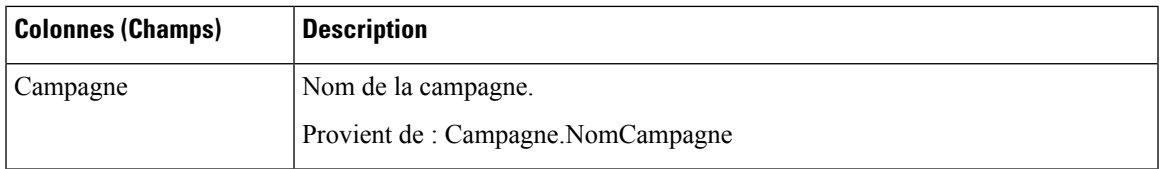

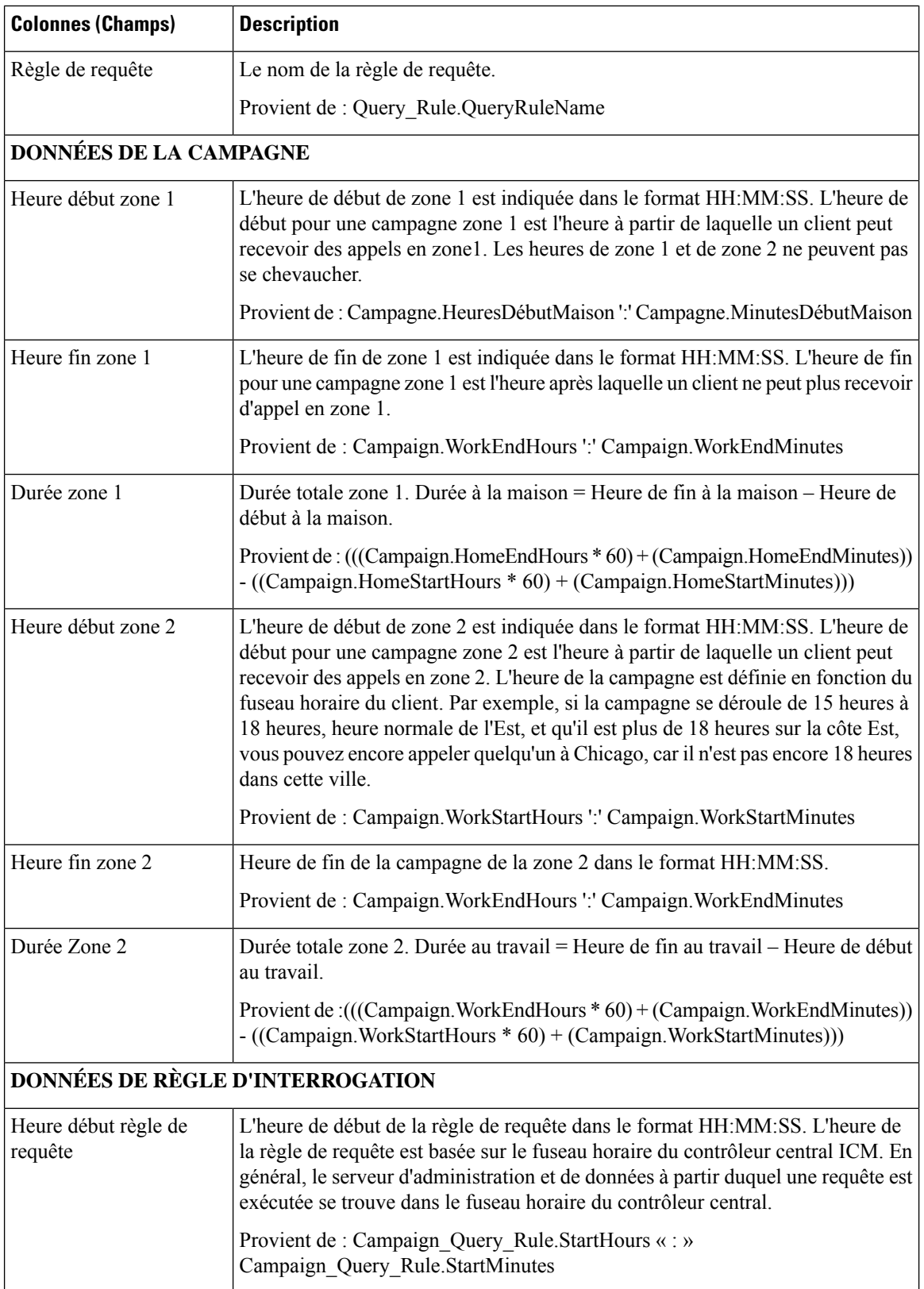

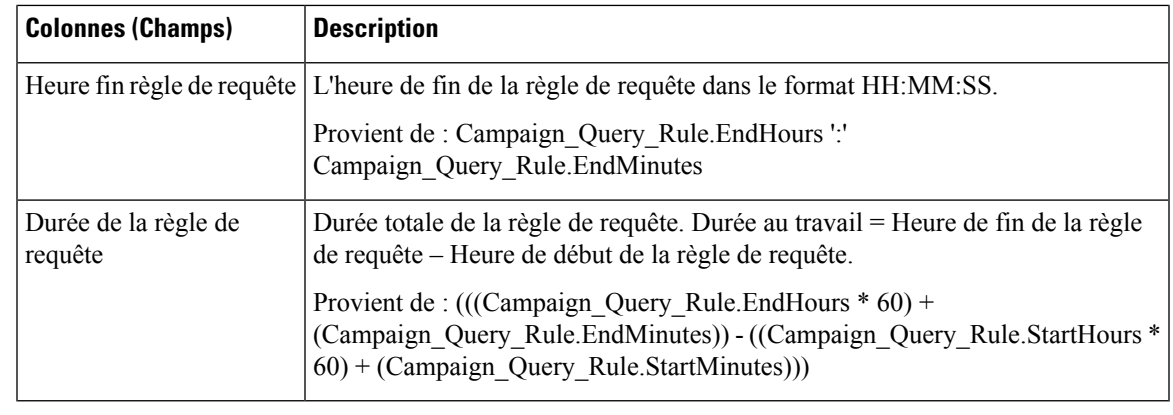

 $\overline{\phantom{a}}$ 

**Remarque** Le rapport Règle\_Interrogation\_Campagne\_Temps\_Réel n'est pas applicable aux campagnes API.

ı

### À propos de la traduction

Cisco peut fournir des traductions du présent contenu dans la langue locale pour certains endroits. Veuillez noter que des traductions sont fournies à titre informatif seulement et, en cas d'incohérence, la version anglaise du présent contenu prévaudra.